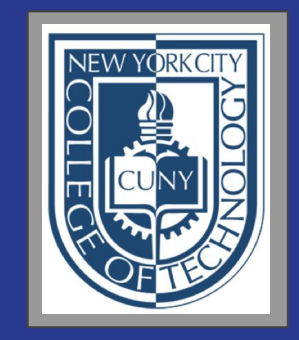

# **Welcome to City Tech**

Prof. Andrea Allard and Prof. Andrew Vaughn Winter 2022

# Introductions

Faculty Peer Mentors **Students** 

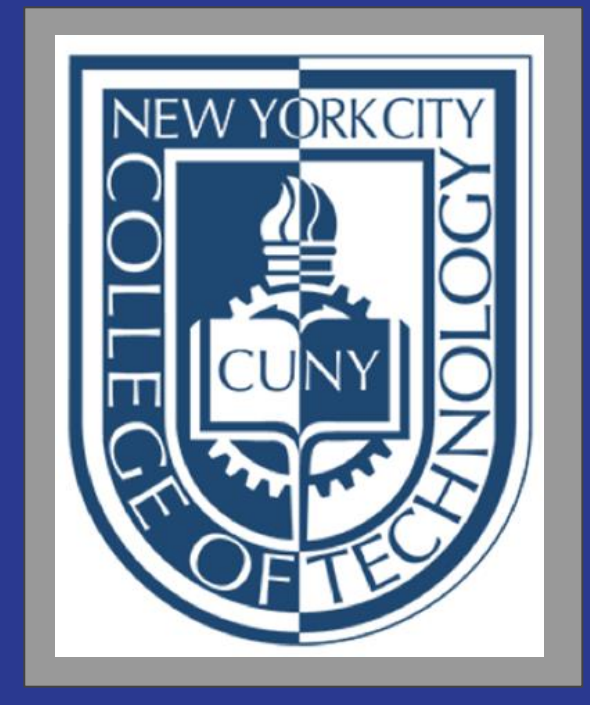

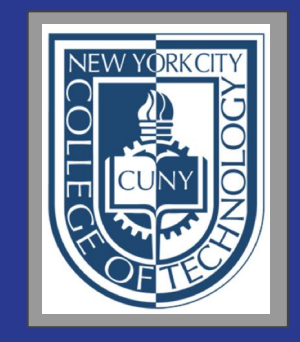

# Connect with your Professor via email [AAllard@citytech.cuny.edu](mailto:AAllard@citytech.cuny.edu) [AJVaughn@citytech.cuny.edu](mailto:AJVaughn@citytech.cuny.edu)

# **What is a Peer Mentor?**

Peer Mentors are role models who are eager to share their experiences and knowledge to help incoming City Tech students adjust to college life.

### **Connect with your Peer Mentors**

Aneeza [Aneeza.Hussain@mail.citytech.cuny.edu](mailto:Aneeza.Hussain@mail.citytech.cuny.edu)

Evelyn [evelyn.ng@mail.citytech.cuny.edu](mailto:evelyn.ng@mail.citytech.cuny.edu)

**Join The Community!**

## Jam Board (next slide)

Use the Jam tools to insert an image, statement, or drawing about you as a college student.

# What Will We Do During The Next Eight Sessions?

A Review of the [Syllabus](https://openlab.citytech.cuny.edu/mytech/syllabus/)

## Instructional Format of Class Offered at City Tech

- In-person
- Fully Online
	- Synchronous
	- Asynchronous
- Hybrid

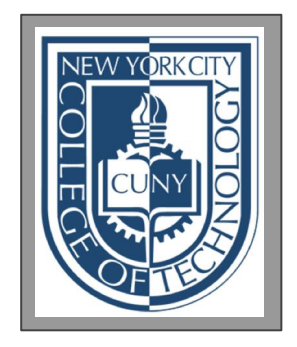

Log into CUNYFirst, look at your schedule, what type of courses are you enrolled in?

## What is the format of the classes this student registered for?

Some are Synchronous

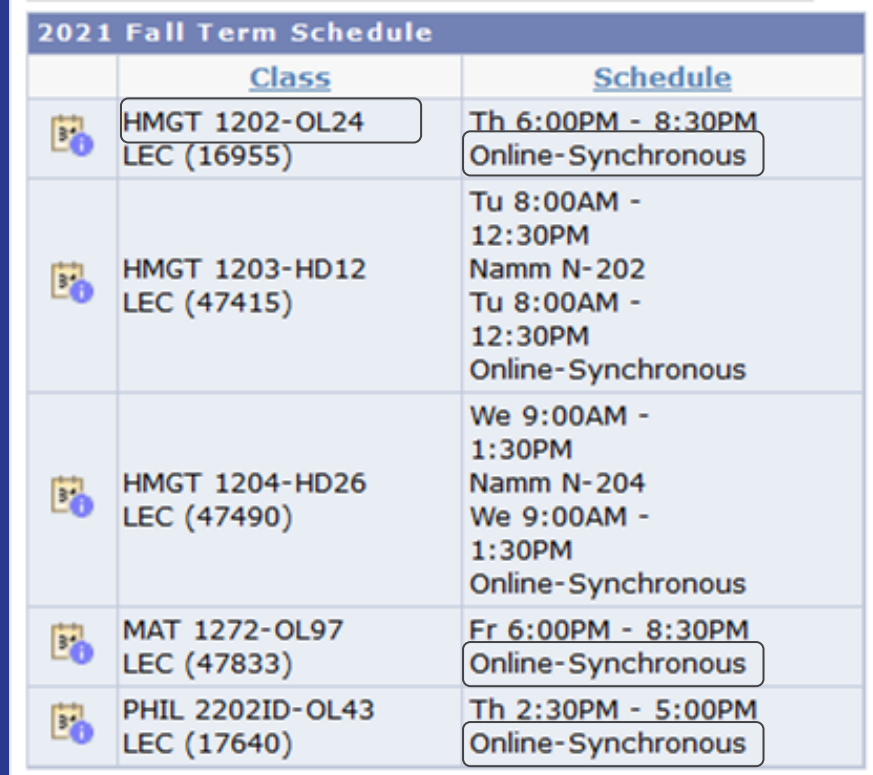

weekly schedule b

launch schedule builder

What is the format of the classes this student registered for?

These are Hybrid

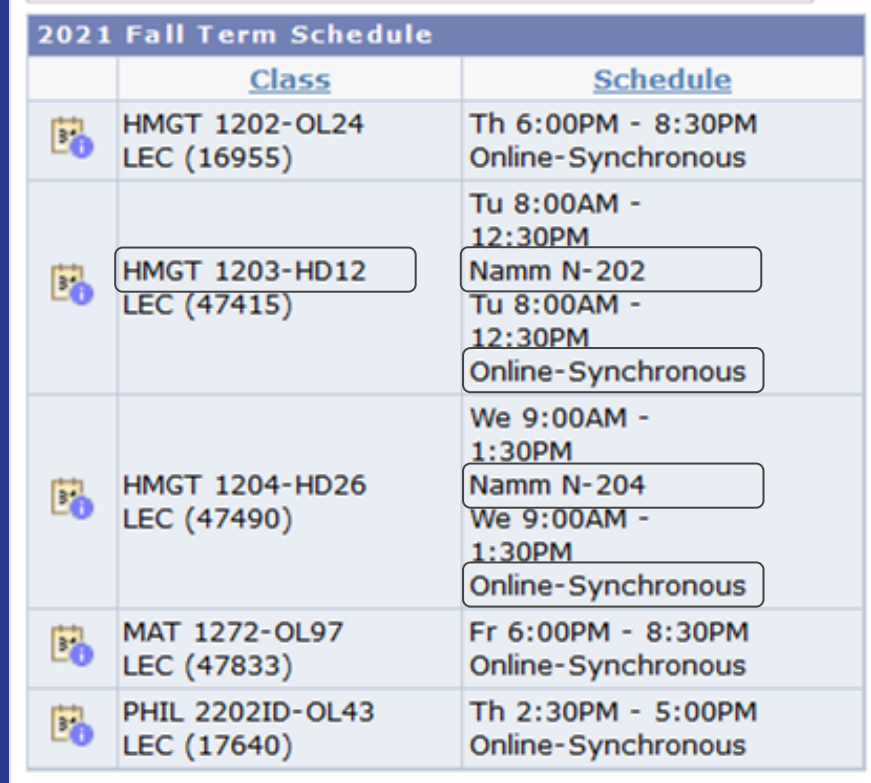

weekly schedule b

launch schedule builder

You do not have a schedule yet? Please stay after the workshop to discuss how to meet with a STAR Advisor.

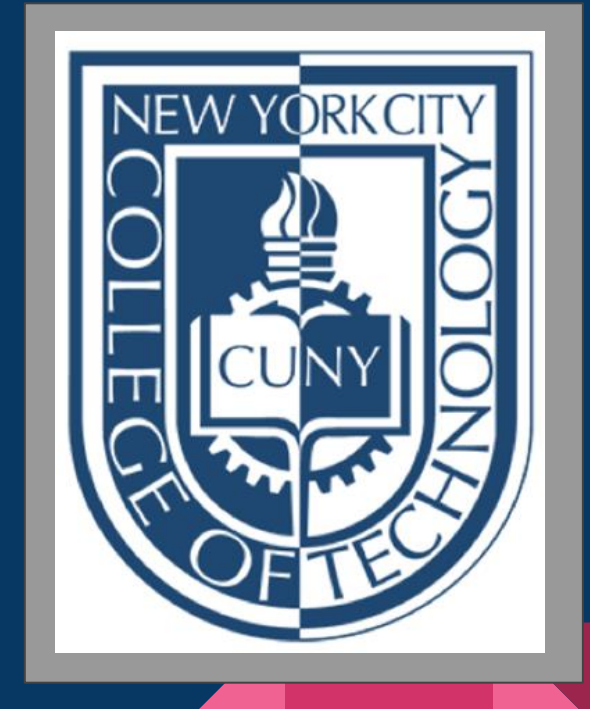

## Electronic Platforms Used at City Tech

General College Activities

- CUNYFirst
- **Schedule Builder**

Communication

- City Tech Email
- **MS Office Suite, including OneDrive**
- DropBox

In the Classroom

- **Blackboard**
- **OpenLab**
- Zoom

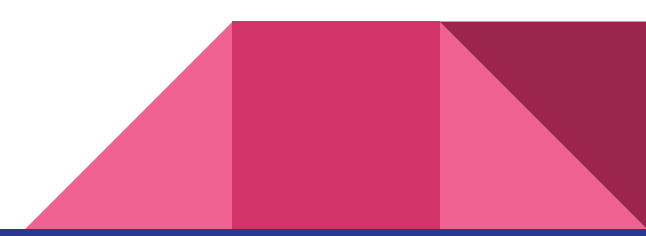

#### PROSPECTIVE STUDENTS / CURRENT STUDENTS / FACULTY & STAFF / ALUMNI & FRIENDS / DONATE ORK CITY COLLEGE OF TECHNOLOGY **ITY TECH ABOUT US ADMISSIONS ACADEMICS CAMPUS LIFE OUICKLINKS CUNYfirst Fully Integrated Resources and Services Tool**

← / CUNYfirst

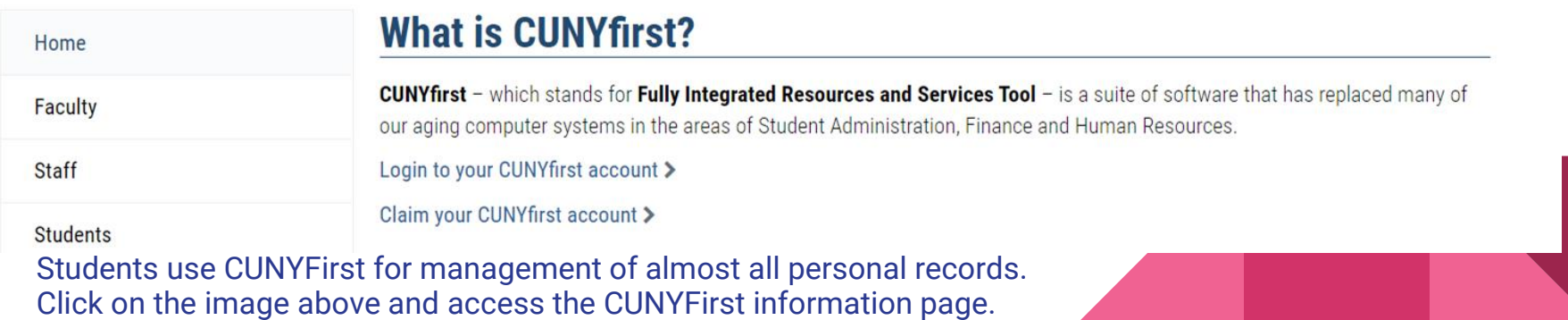

## Schedule Builder

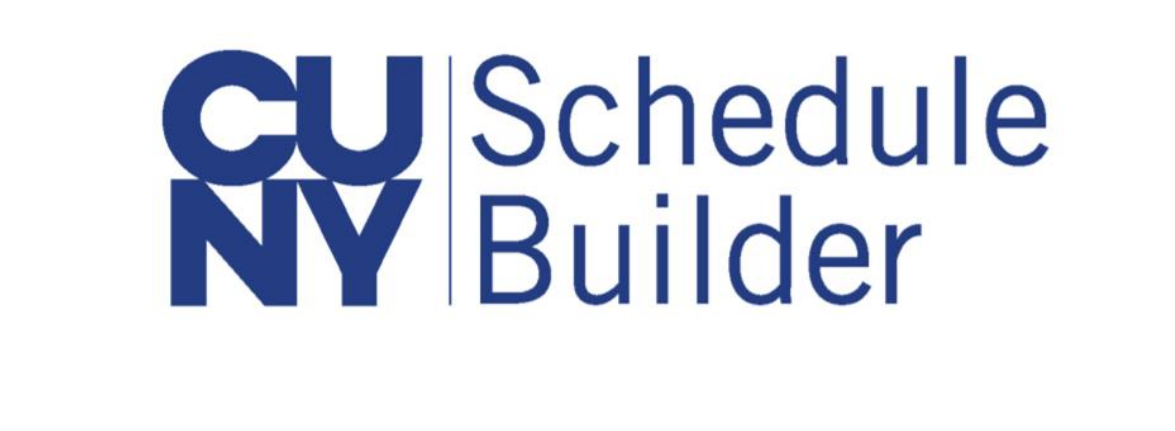

Students use schedule builder to register for classes. Click on the image above and access a tutorial.

## MS Office Suite, Including OneDrive

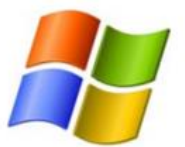

#### **HOW TO INSTALL OFFICE 365**

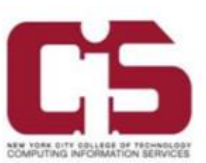

New York City College Of Technology active students have the privilege of downloading the Microsoft Office Suite for free, to a maximum of 5 devices.

- 1. Go to outlook.office365.com and log into your student email account.
- Once logged in, click on your profile icon, then click My Account.  $2.$
- On the My account page, within Install Status, click on Install Options.  $3.$
- 4. After reviewing which language and version to install, click **Install Office**.

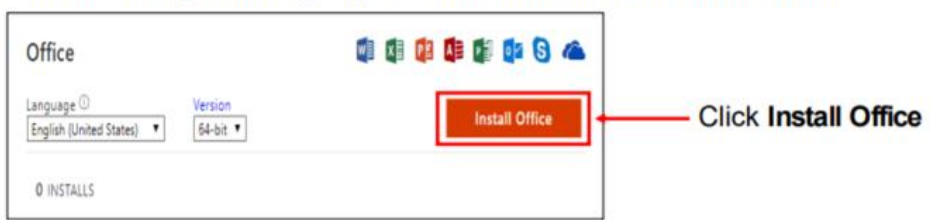

**Homework**. Make sure to download the Office 365 before class tomorrow. Downloading to multiple devices is allowed. Open OneDrive and create a folder for each class you are enrolled in this semester.

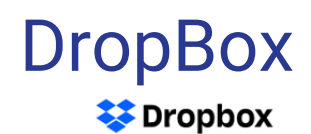

Help center  $\vee$ Community Dropbox learn Contact support

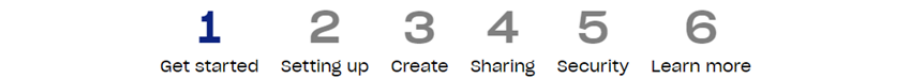

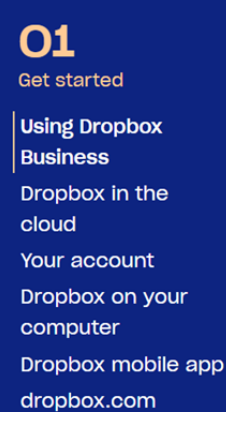

Home > Dropbox Quick Start Guides > Team Member > How to use Dropbox Business

#### **How to use Dropbox Business**

Dropbox is a home for all your work. You can store and share files, collaborate on projects, and bring your best ideas to life-whether you're working alone or as part of a team.

Some teachers will use DropBox, you can create a free account. The link to DropBox can be found by clicking on the

image.

## **BlackBoard**

# **Riv Blackboard**

BlackBoard (Bb) is Virtual Learning Environment, students can click on the logo and see a tutorial. Teachers will use Bb for file sharing, quizzes, virtual class meetings, homework submission and much more.

## OpenLab

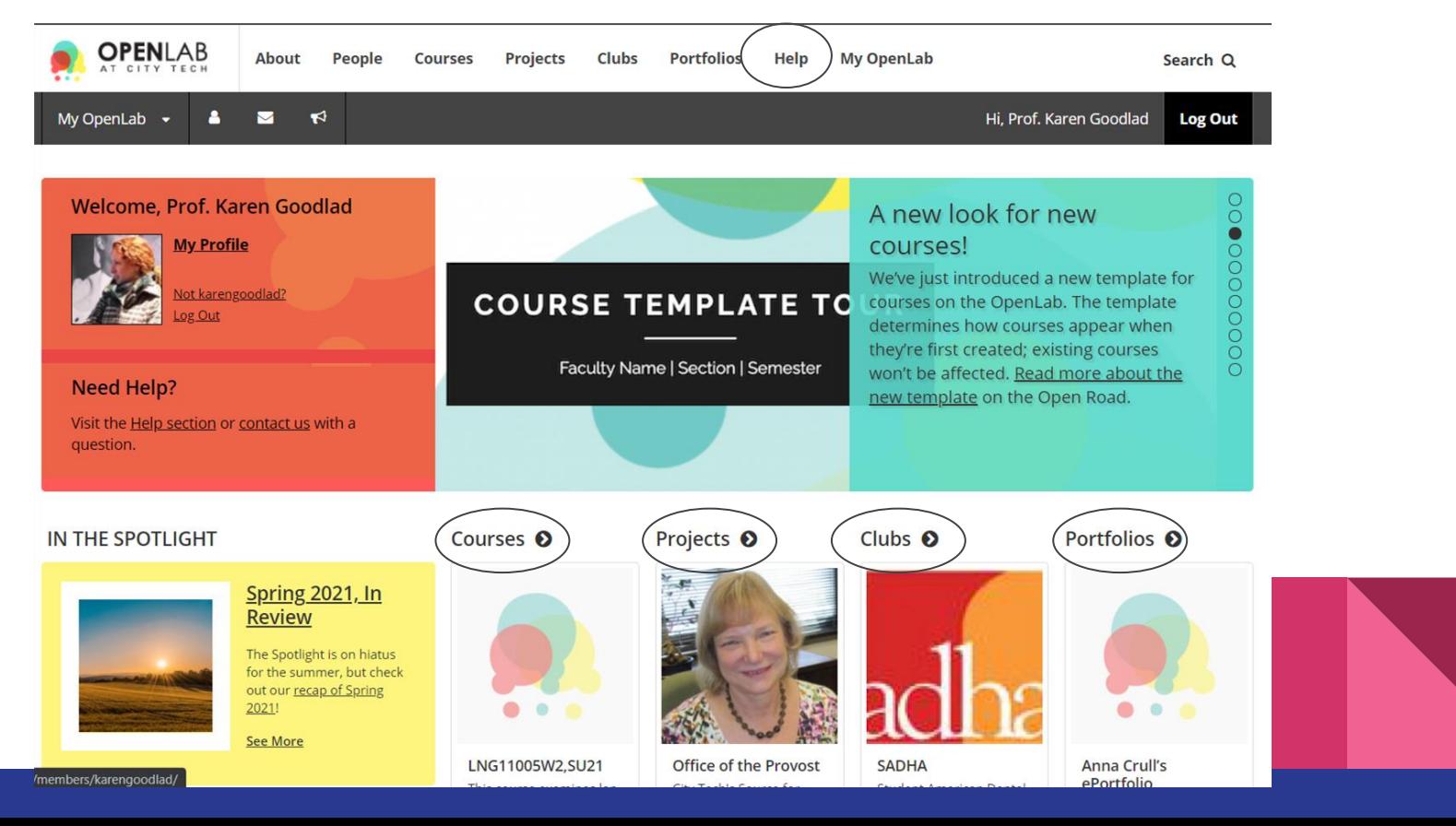

## City Tech Email/Outlook

#### **COMPUTING INFORMATION SERVICES NEW YORK CITY COLLEGE OF TECHNOLOGY**

#### **E-mail Address Look Up**

Username: A City Tech ID is preceding the @ sign of the Student email address Example: Student Email: Joe.Doe@mail.citytech.cuny.edu City Tech ID: Joe.Doe

Password: The default password is your first initial of your first name (must be capitalized), first initial of your last name (must be lower case), DOB (MMDDYYYY), followed by the last four digits of your CUNYfirst EMPL ID Example: JdMMDDYYYY9367

You must change your default password before accessing any of the above services.

Change vour default password using Self-Service Password Reset at https://forgot.citytech.cunv.edu.

#### **Student Information**

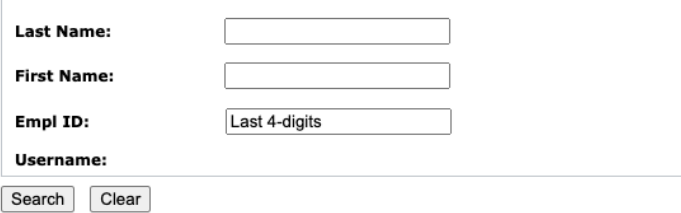

Is your email activated?

Log in, what was your last message?

What can you do besides email?

Click on the image to the left and access the Student Email Information page.

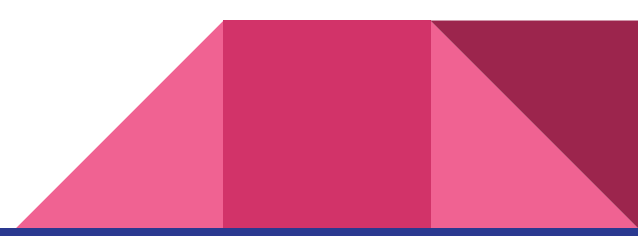

## Zoom, BlackBoard Ultra and other Video Conference Tools

Etiquette and Engagement

- Camera on? Sure!
- Camera off? That is fine too.
- Mute your microphone, not your voice!
- Chatting, stay connected throughout class
- Breakout sessions...

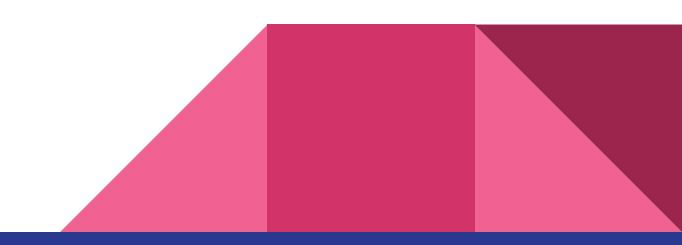

## Breakout Sessions

- Connect with a small group of classmates
- $\circ$  The breakout session will last for 15 minutes.
- Make sure to identify a note taker and a speaker
- Discuss the following:
	- Your first college classes will start in a few weeks, what are you most excited about?
- Be prepared to share your group's notes in the chat and to share a one minute summary of your conversation with all your classmates.

# **Before We Meet Again**

Introduce yourself by replying to the reflection post on the course [OpenLab site](https://openlab.citytech.cuny.edu/firstyearexperience/2021/07/26/week-one-reflection/). What do you want your classmates to know about you? Consider sharing your goals as a college student, why you chose City Tech or what you hope to learn in your first semester at City Tech. Read other classmate's replies and help welcome each other by writing a response.

If you need help using the OpenLab, use the [help tool](https://openlab.citytech.cuny.edu/blog/help/openlab-help/).

Introduce yourself in BlackBoard Discussion.

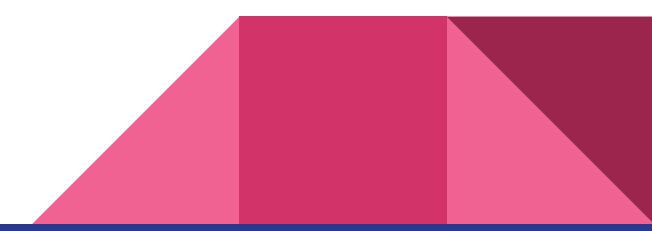

During tomorrow's session, Prof. Vaughn will lead the "Rise and Grind" session. The class agenda will be posted on the workshop's OpenLab site.

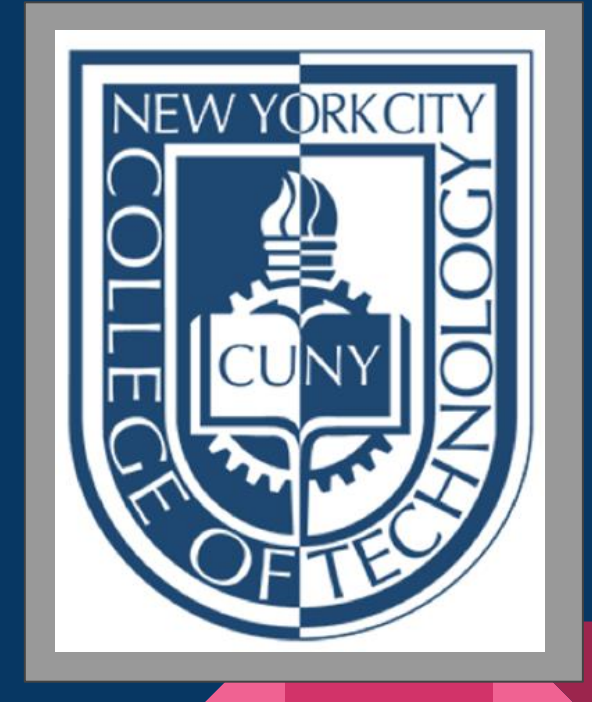

# **THANK YOU!**

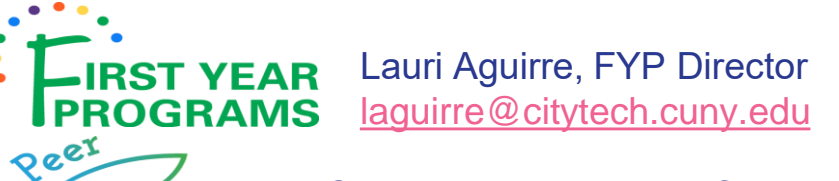

Sarah Paruolo, Mentor Coordinator <u>lentors</u> [peermentoring@citytech.cuny.edu](mailto:peermentoring@citytech.cuny.edu)

Aneeza Hussain, *Peer Mentor* Evelyn Ng, *Peer Mentor/Designer*

This Student Success Workshop is brought to you by First Year Programs, and the Peer Mentors. For more information please go to [fyp.citytech.cuny.edu](https://fyp.citytech.cuny.edu/)

You have made a great choice, thank you for participating in our workshop.